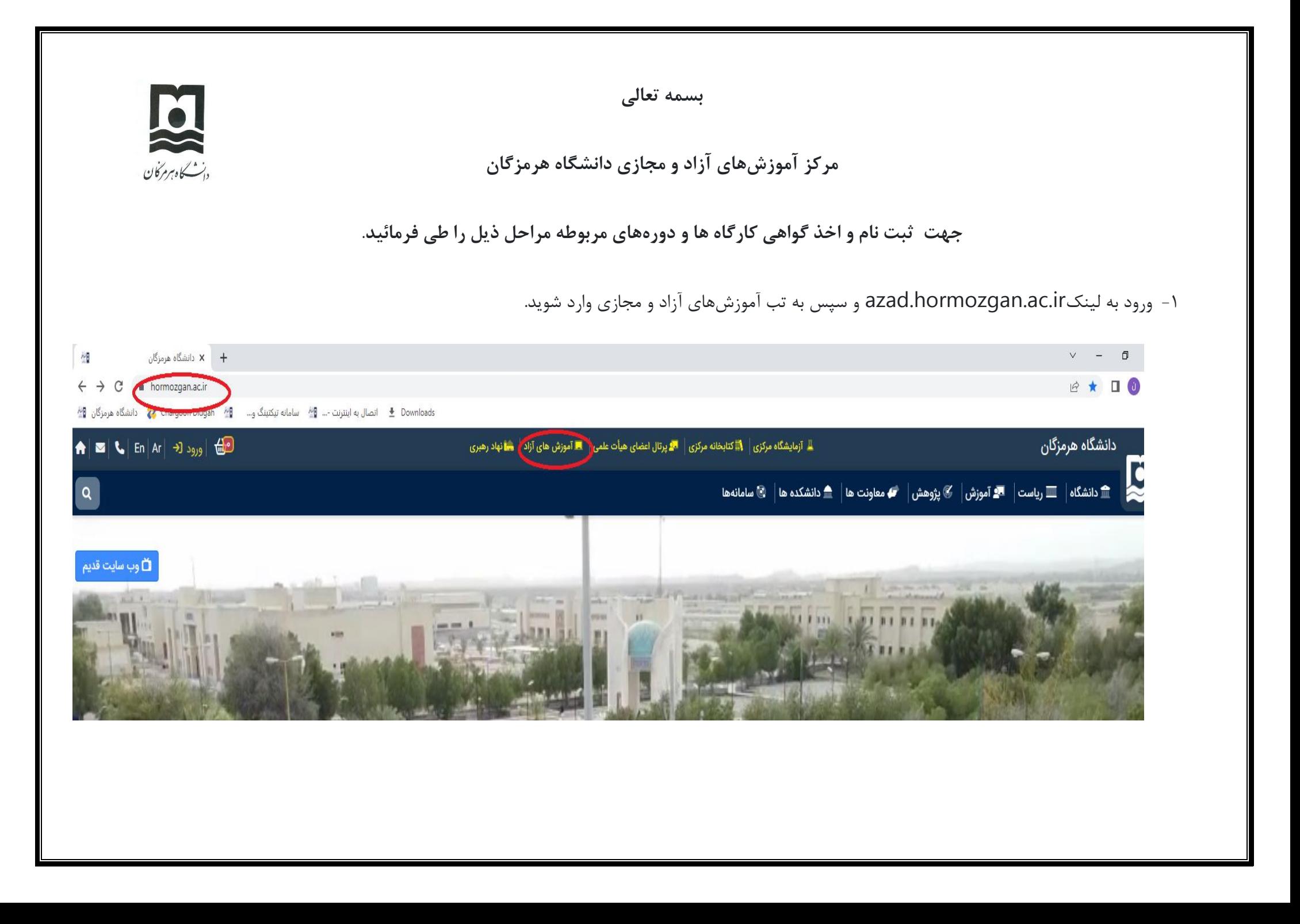

-2 سپس کلیک روی دکمه ثبت نام کلیک نمایید .

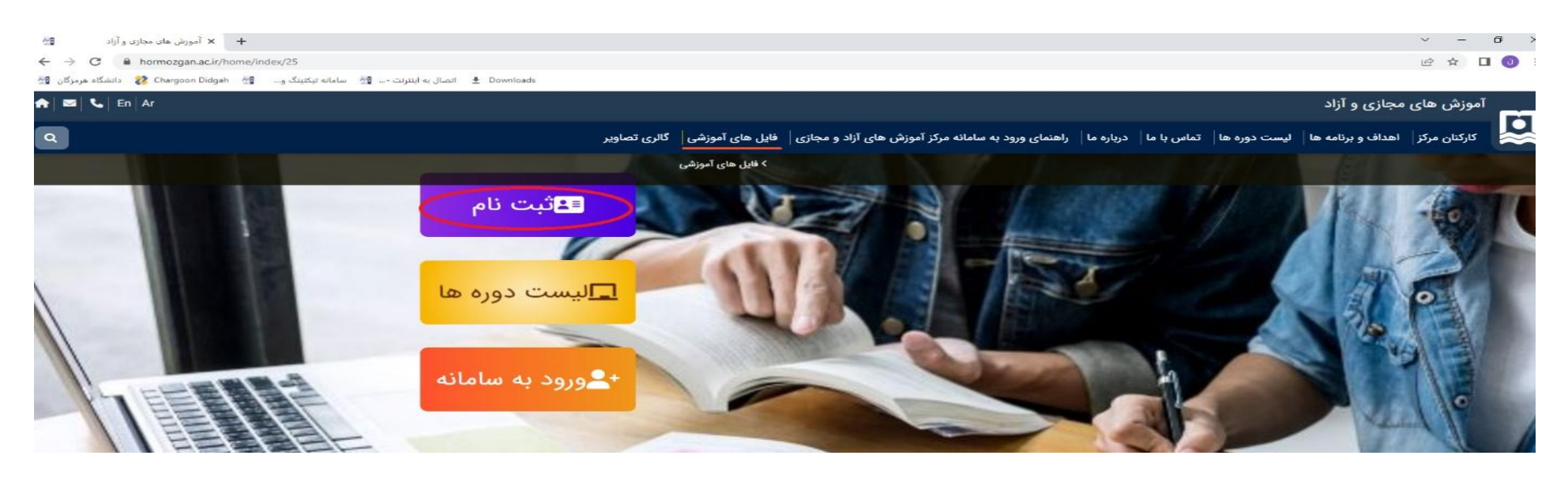

۳- توجه داشته باشید اگر قبلا ثبت نام نکرده اید، جهت ثبت نام تب های نام، نام خانوادگی، شماره ملی و تماس و گروه کاربری ( آزاد انتخاب گردد) را پر کرده و مراحل را ادامه دهید و پس از آن به پروفایل خویش هدایت می شوید.

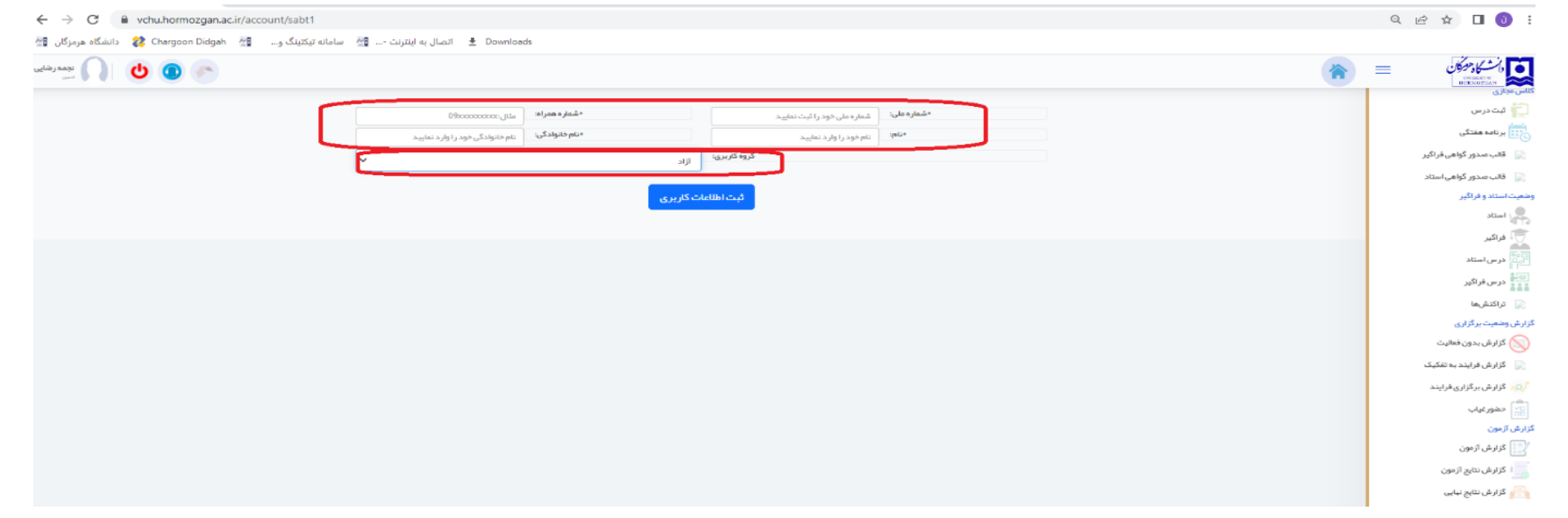

اگر هم قبال ثبت نام صورت گرفته روی دکمه ورود به سیستم زده و با شماره ملی بعنوان یوزر و پسورد وارد پروفایل خویش شوید.

توجه : لطفا توجه فرمایید جهت ورود به سامانه، شماره های ملی که آغاز انها با صفر یا دو صفر هستند را در تب شماره فراگیر بدون صفرهای اغازین وارد <mark>نمایند.</mark>

-4 پس از ورود در صفحه اصلی پنل کاربری افراد، دورههای قابل اخذ نمایش داده شده است. روی اخذ کارگاه کلیک نمایند. پس از اخذ این کارگاه در قسمت درس های من قابل مشاهده خواهد بود. می توانید برنامه های درس ها و دوره های اخذ شده را در قسمت برنامه های این درس مشاهده فرمایید.

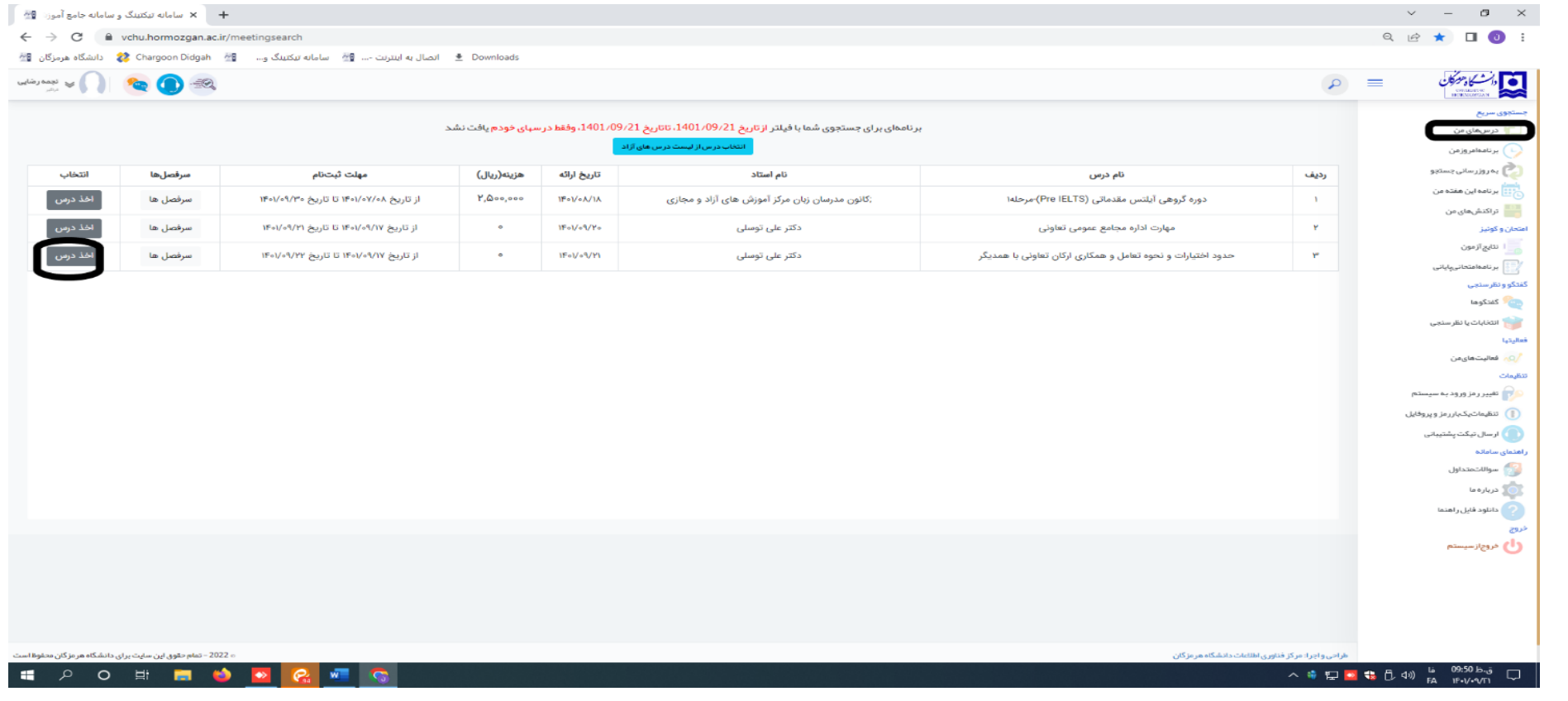

-5 برای دریافت گواهی دوره ها

وارد پنل درسهای من بشوید و در قسمت دوره ها با انتخاب گواهی کارگاه مورد نظر گواهی مورد نظر را دریافت نمایید.

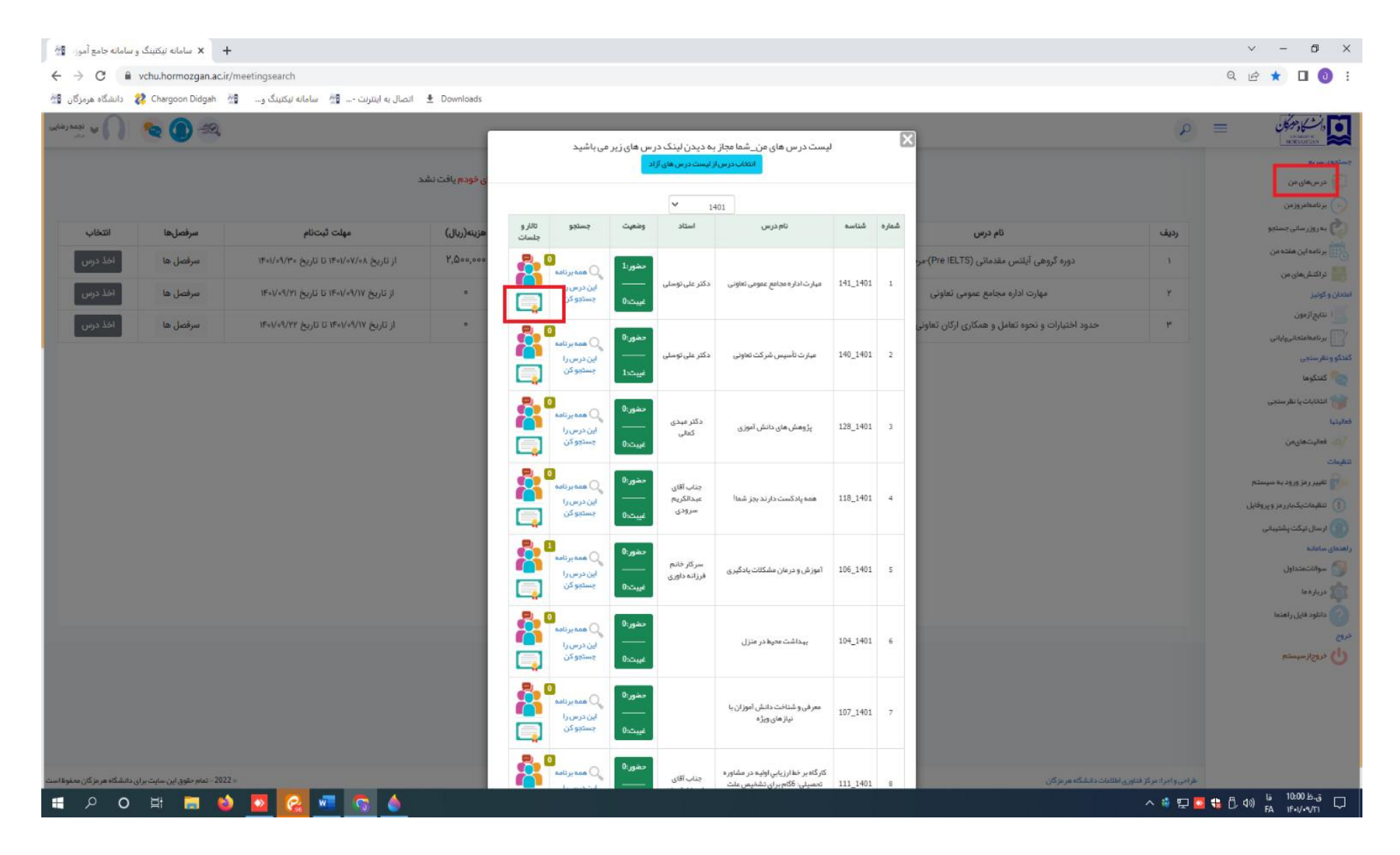

چنانچه به هر دلیلی نتوانستید وارد سامانه شوید و یا یوزر و پسورد خویش را فراموش کردید، در تب ورود به سامانه روی عبارت فراموشی رمز کلیک کرده و مراحل را تا ارسال کد به شماره همراه و وارد کردن آن در قسمت کد یکبار رمز ادامه دهید.

توجه فرمایید کالس ها در محیط ادوبی کانکت برگزار میگردد و کافیست روز و ساعت برگزاری کارگاه ها، دوره یا وبینارها روی لینک های ادوبی کانکت تحت اپلیکیشن یا بروسر کلیک نمایید تا وارد فضای کالس شوید .

**با تشکر از حسن توجه شما عزیزان**

**تهیه کننده گان :**

**نجمه رضایی- سمیه نجفی**

**کارشناسان مرکز آموزشهای آزاد و مجازی دانشگاه هرمزگان**